# **New T2 Channel Incentive programme – Instruction Deck**

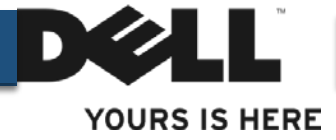

Dell Confidential

## **Incentive View on PartnerDirect Portal:**

**Process for:**

- **Accepting quarterly program**
- **Viewing progress**
- Accepting **final results at end of a quarter**

## **How to Participate in T2 Incentive Program**

- Once the program is released by Dell, T2 Partners will receive an email invitation for that quarters T2 incentive program.
- The T2 Partner must click on link to the PartnerDirect Portal and login in using existing user name and password

Dear

Dell Incentive Program - Your Action Required to Participate

The goal of the Dell Incentive Program is to provide you as a Dell Partner, with an incentive to purchase Dell products and to reward and recognize you for selling Dell branded products.

Incentive Program Details

Dell has now set up the NAME OF PROGRAM program that is applicable to your company. Full details of this program (including information on the actual incentives and how the program works) can be found on Dell PartnerDirect Website.

```
How to Participate
To ensure your companies participation in the incentive scheme you will need
to accept the program (including the associated terms and conditions). Please
go to the Incentives section of the Dell PartnerDirect website at:
http://www.dell.com/partnerdirect , select your program and click to accept
or reject
```
Kind regards Dell PartnerDirect Team

### **Incentives on PartnerDirect Portal**

- Once logged on to PartnerDirect Portal, the T2 partner must click on the 'Incentives' link on the PartnerDirect Portal home page
- This will open up the Incentives Program home page see next slide

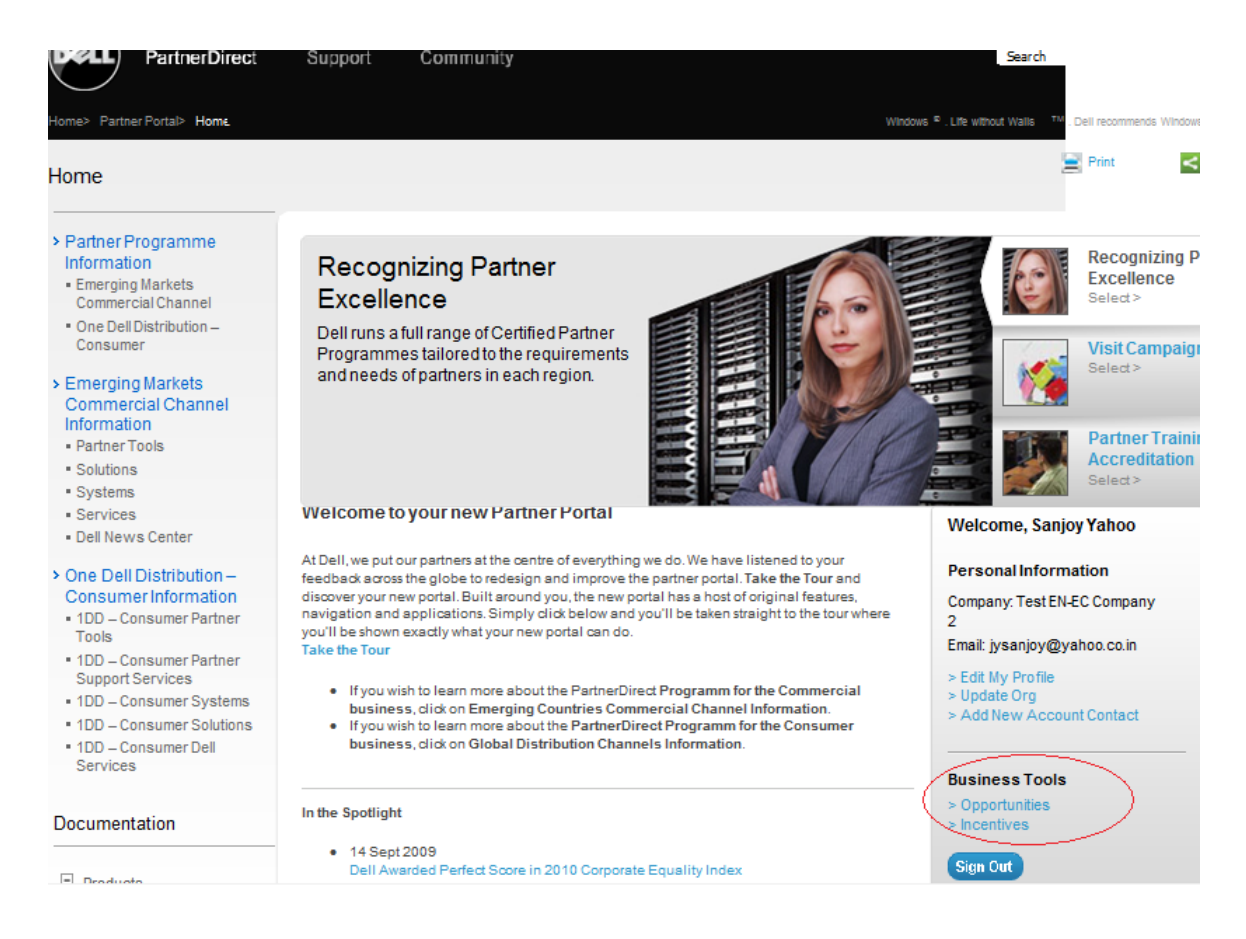

## **Participating in the Incentive Program**

- On the Incentive Page the partner will be presented with the Incentive Program(s) that they have been invited to participate in – It will show under status as 'new' – *example below 'Test EMEA Program 1 00000027*
- To view the program details, terms & conditions and to accept the Incentive program, the T2 partner must click on the program name
- This will open the page relevant to the Incentive Program see next slide

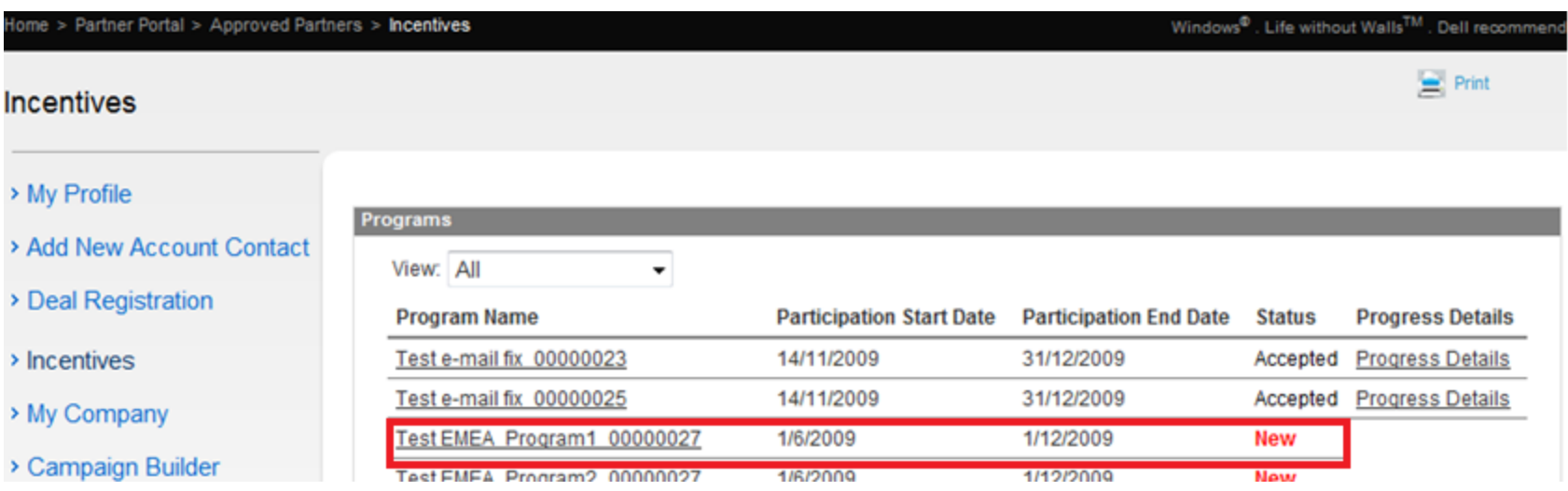

## **Participating in the Incentive Program**

- On the Program Incentive Page the partner, can view the 'Program Details and Term and Conditions' before accepting the program
- To accept the program and the related Terms and Conditions the partner must click on the 'Accept' button
- To participate in the program, the T2 Partner must accept the program at the beginning of the quarter, on receipt of the email

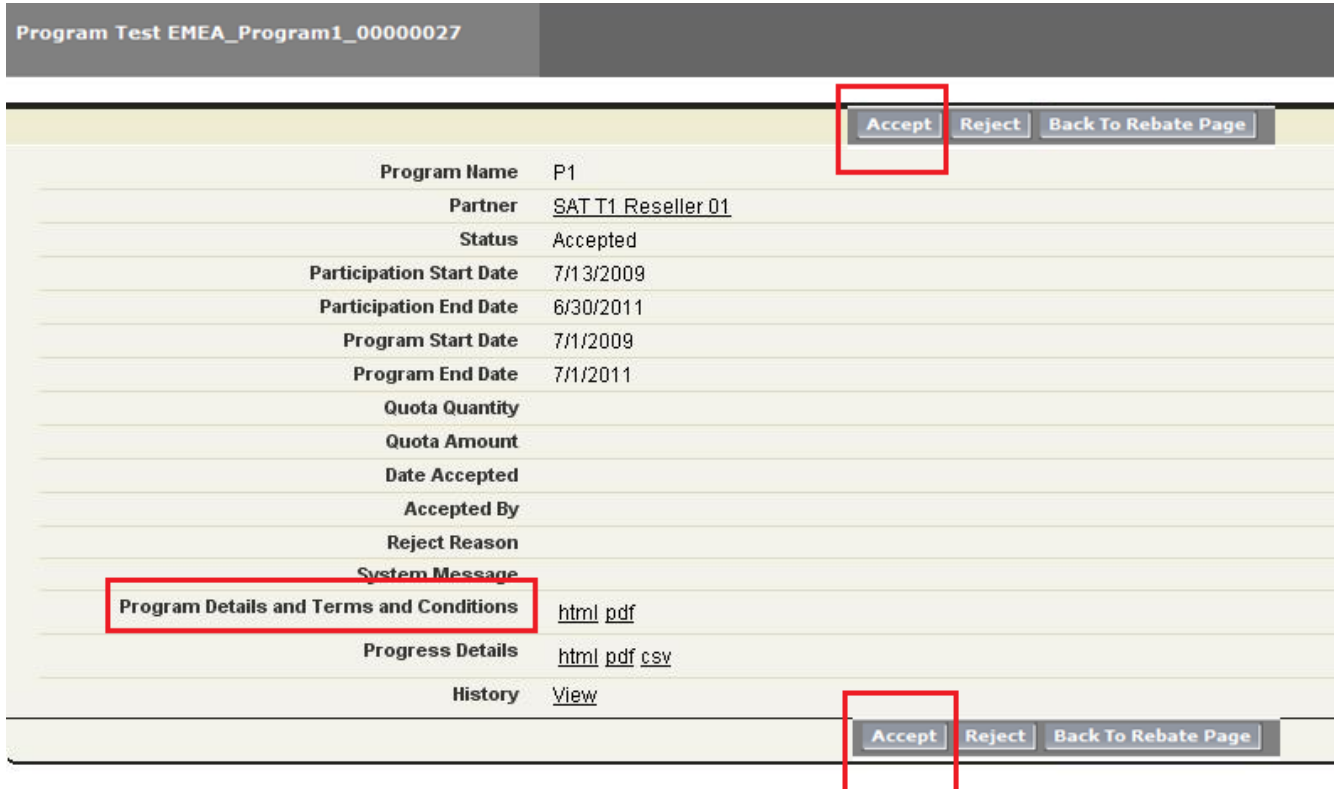

## **Monitoring Progress during the quarter**

- To monitor progress on an incentive program that a partner has accepted, the partner can simply click on (1) the accepted program and (2) go to 'Progress Details
- These will be updated on a weekly basis (or when Distributor Sales Out Data is received)

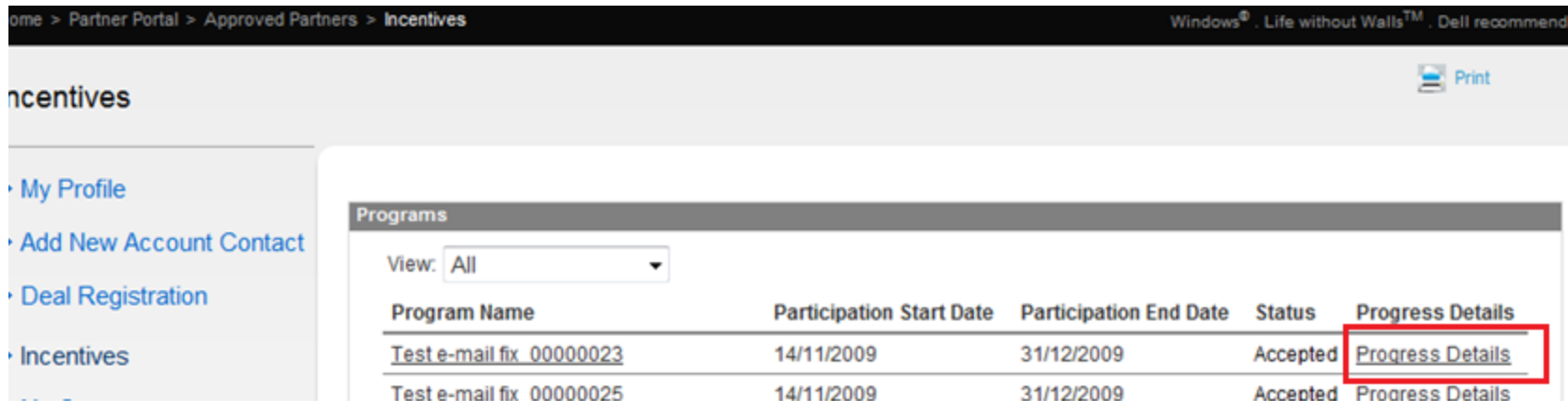

#### **Approving Incentive Amount at end of Quarter**

• All participating T2 Partner will receive an email notification when the results are published.

Dear

Dell Incentive Program – Your Action is required to review and accept your program's payout results

The results for the PROGRAM Name program have now been published.

To review the full details, go to the Incentives section of the Dell PartnerDirect Website, and review the payment: 0000000000000

The payment of this reward will not be processed until you have accepted the proposed credit/payment.

Kind regards The Dell PartnerDirect Team

### **Approving Incentive Amount at end of Quarter**

- •The T2 Partner must log into the portal and accept the Incentive calculations for that quarter before Dell will process payments
- Once the Incentive has been accepted qualifyingT2 Partners will then receive a credit / payment directly from the Distributors from whom they have purchased the qualifying product

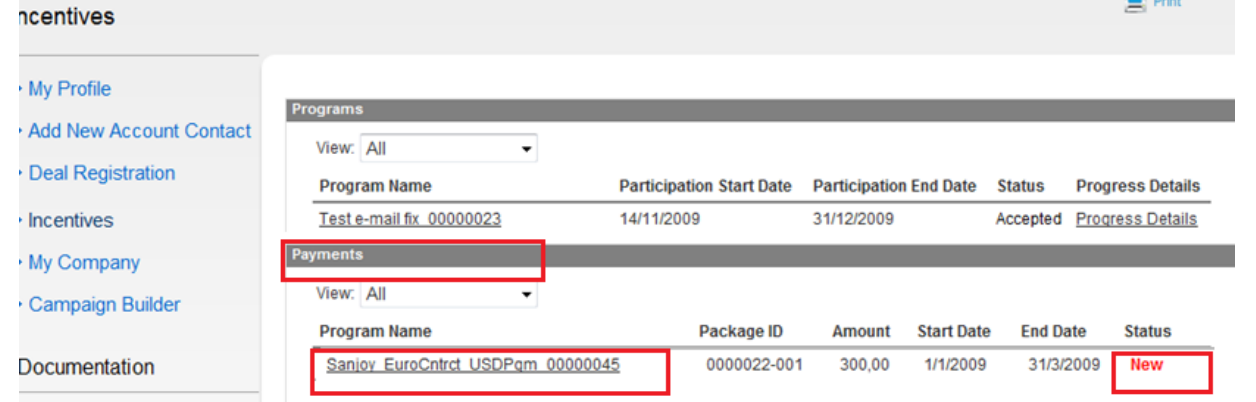

Payment 0000022-001,Program Sanjoy\_EuroCntrct\_USDPgm\_00000045

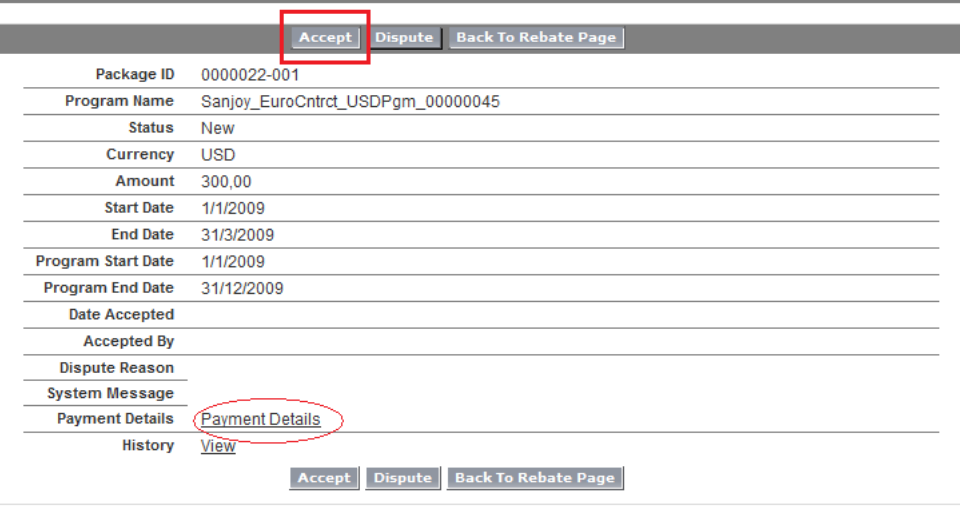

#### **Approving Incentive Amount at end of Quarter**

• Full details and a breakdown of the Incentive calculated for that quarter can be viewed by clicking on 'Payment Details'

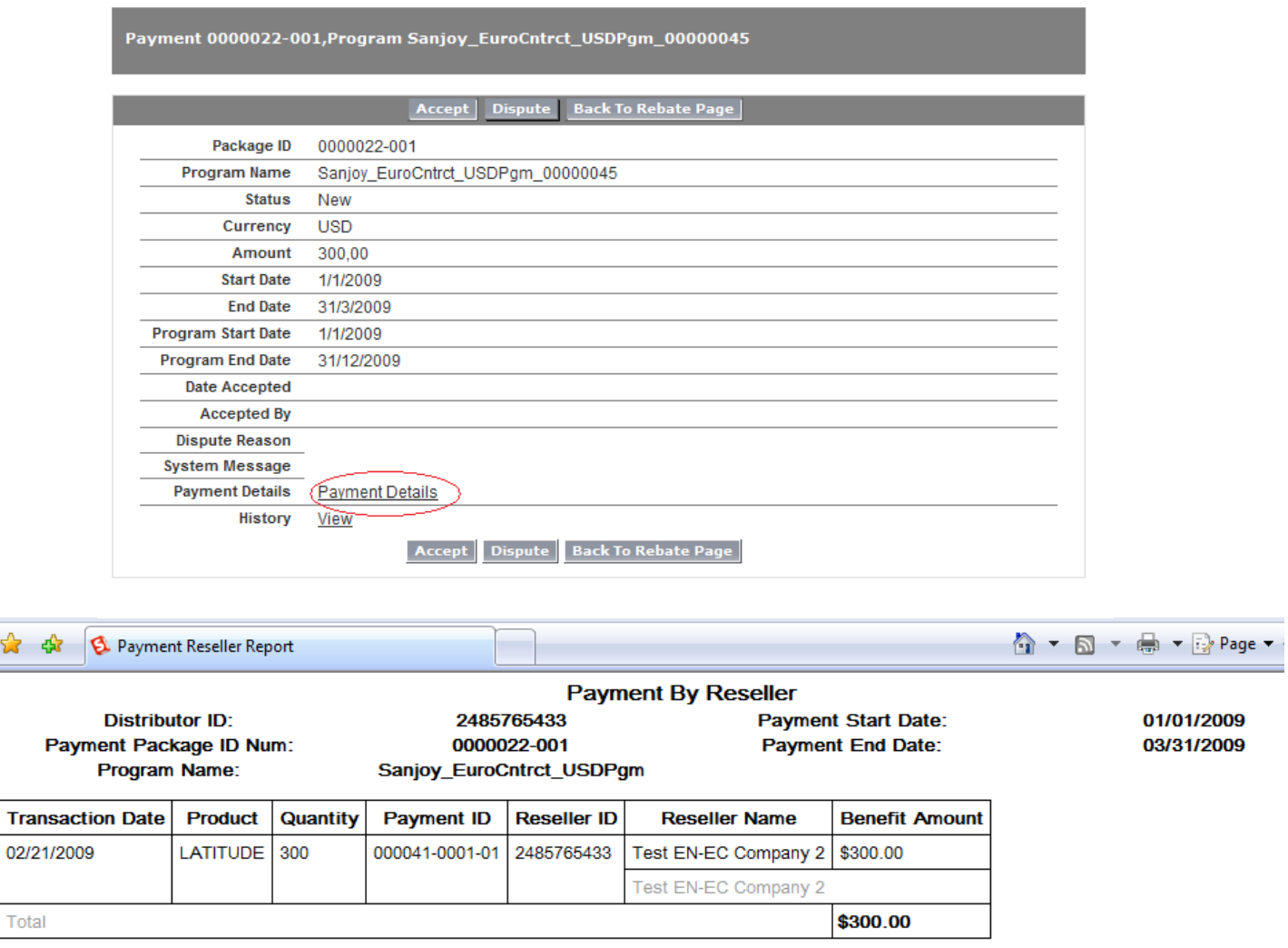

#### Dell Confidential